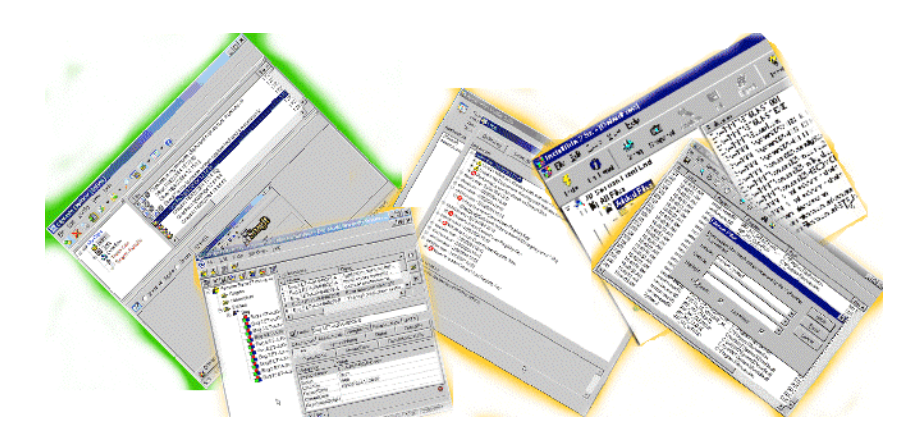

# **Alternative Testing Tools, The List**

**Alan Richardson**, Compendium Developments, [www.compendiumdev.co.uk](http://www.compendiumdev.co.uk/)

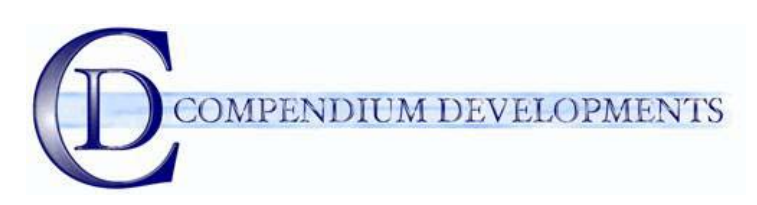

#### **A test tool is** *ANY* **tool that can aid the tester during the testing process**.

A supporting paper for 'Alternative Testing Tools In Action' wherein we describe and summarise the tools used.

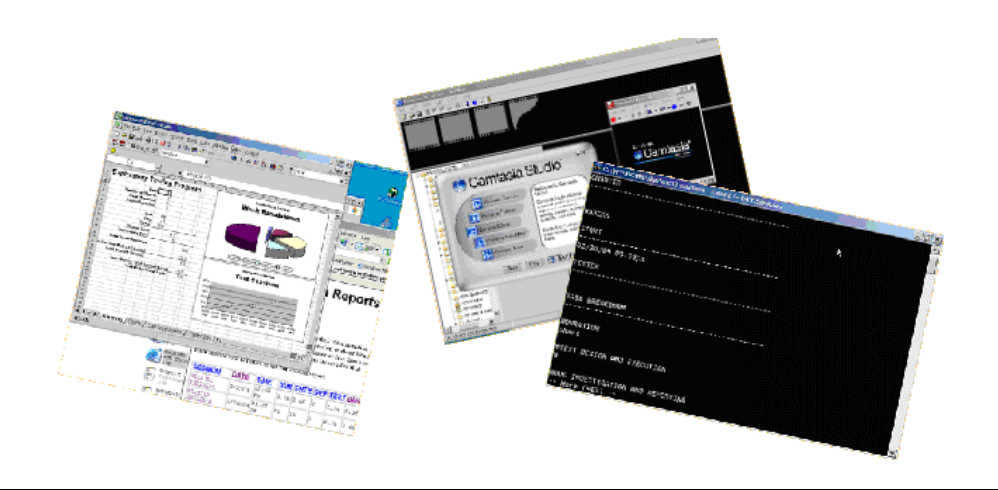

*"Man is a tool-using animal.... Without tools he is nothing, with tools he is all." Thomas Carlyle, Sartor Resartus, bk. 1, ch. 5 (1833-1834).*

# **The tools lists**

*"Kit. (Anglo-Saxon, kette, a cist or box [of tools].) Hence that which contains the necessaries, tools, etc., of a workman.* 

- *A soldier's kit. His outfit.*
- *The whole kit of them. The whole lot. (See above.) Used contemptuously."*

*E. Cobham Brewer 1810–1897. Dictionary of Phrase and Fable. 1898.*

*"I have seen just as many happy faces among the poor peasants toiling with their primitive tools in the devastating heat of the tropics as I have seen in air- conditioned offices in New York…"* 

*Dale Carnegie, How to Win Friends & Influence People*

# *The Summary Tools List*

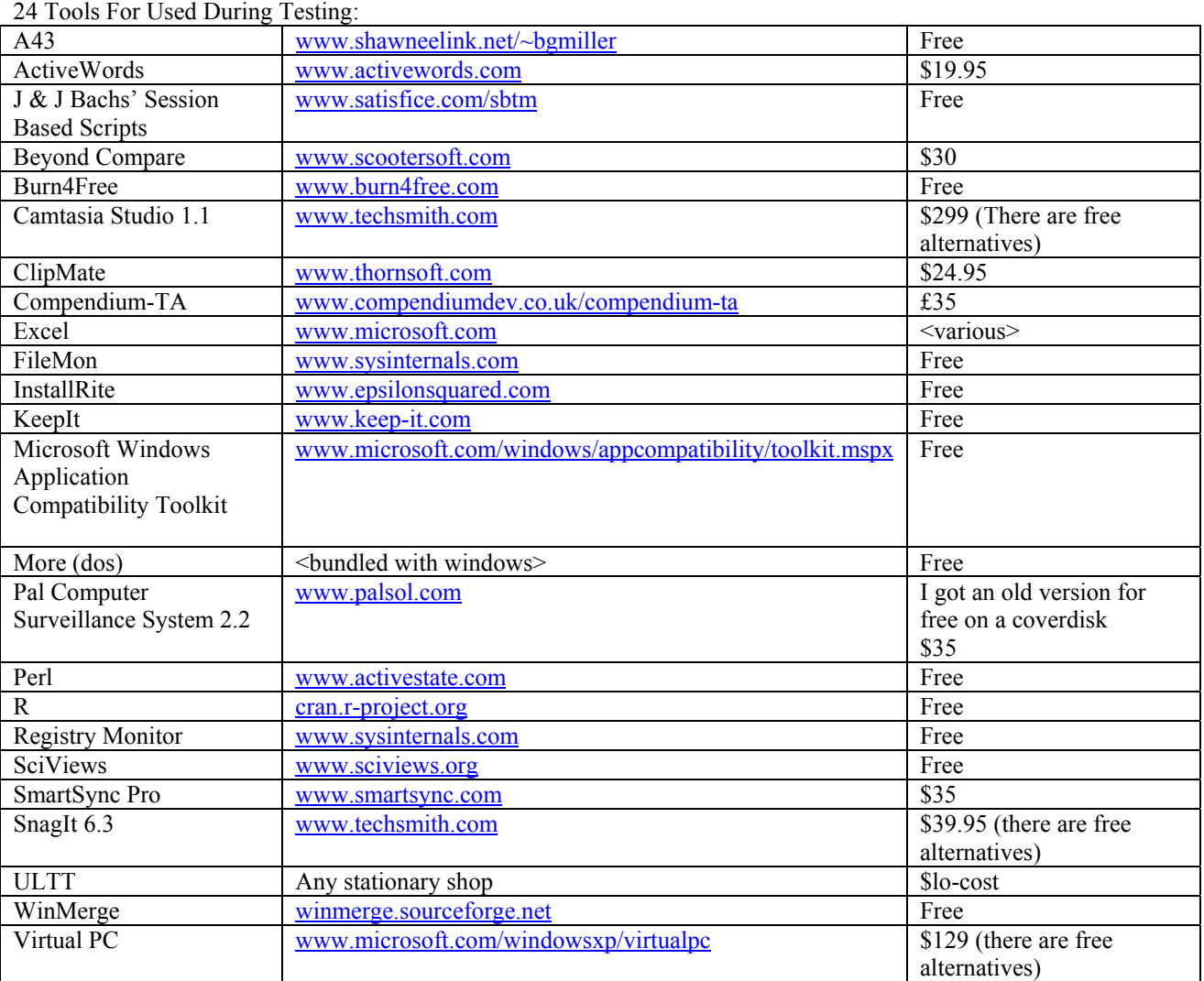

3 Additional Tools Used to prepare this paper: MS Word Keep-It Adobe Acrobat

Additional tools used to prepare the presentation: MS Powerpoint <tool to insert flash>

Tools Mentioned in this paper but not used Bochs bochs.sourceforge.net VM Ware www.vmware.com  $\leq$ go back through the paper and list all tools here  $\geq$ 

# *The Detailed Tools List*

#### **A43**

A43 is a freeware file explorer replacement. I like it because it has easy access to a built in text editor, I can easily call up dos prompts, and I can easily copy the filename path to the clipboard, and a whole other reasons.

It is just very convenient to have a lot of functionality wrapped up in such a small program. Particularly one that doesn't require an install, just unzip the files into the destination directory.

[www.shawneelink.net/~bgmiller](http://www.shawneelink.net/~bgmiller) 

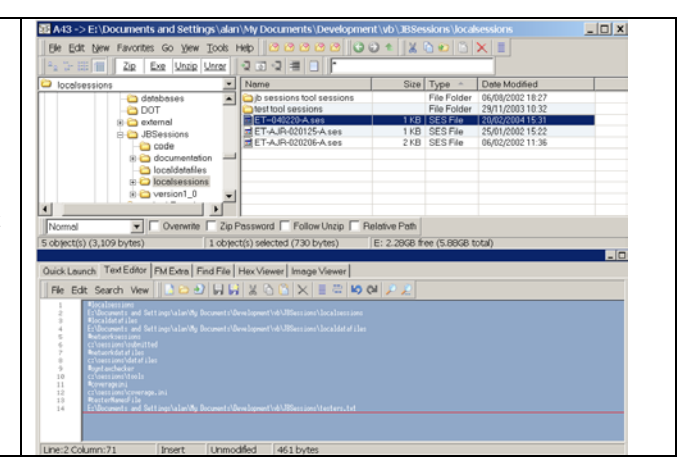

# **ActiveWords**

ActiveWords is a user defined command driven tool, which can run scripts, open directories, start applications and do various other tasks.

One you start using it and define your own ActiveWords, it can be quite a time saver and if you are ever on someone else's machine, you start to notice that it isn't there.

[www.activewords.com](http://www.activewords.com/)

Alternative: MCL [\(http://www.mlin.net/MCL.shtml](http://www.mlin.net/MCL.shtml)) Free

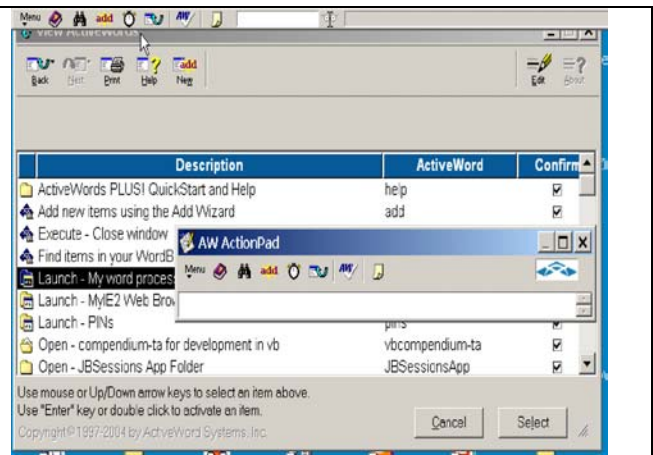

# **Bachs' Session Based Scripts**

These Perl scripts process text files which are test sessions. This is a simple and interesting way of managing testing by splitting it down into smaller chunks.

The scripts prepare a whole bunch of status reports in html and in MS Excel.

Worth a look and getting familiar with it. Your approach to testing or test management might change.

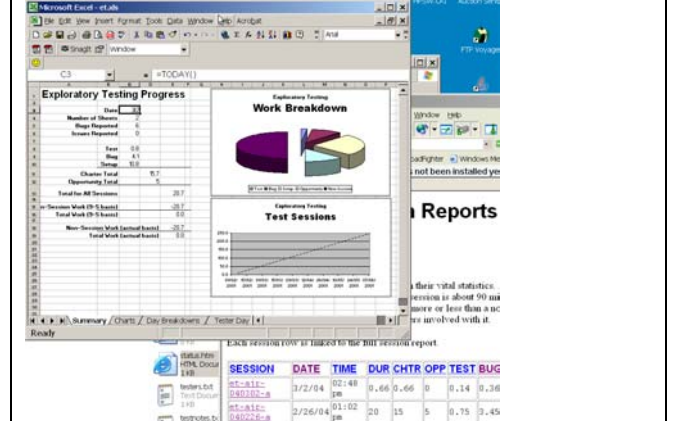

# **Beyond Compare**

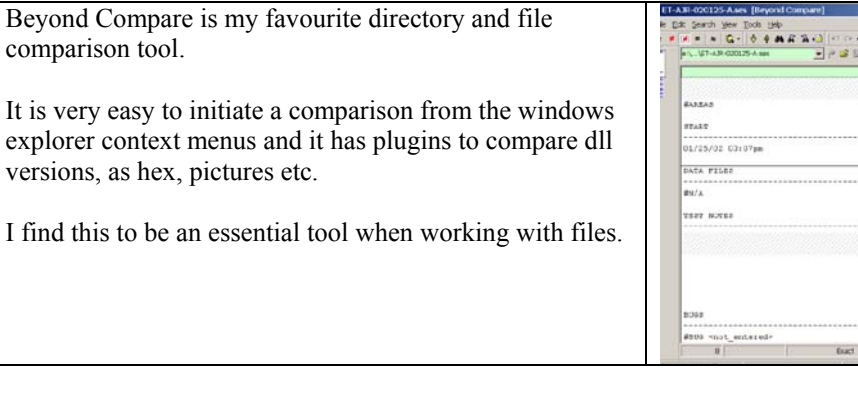

#### **Burn4Free**

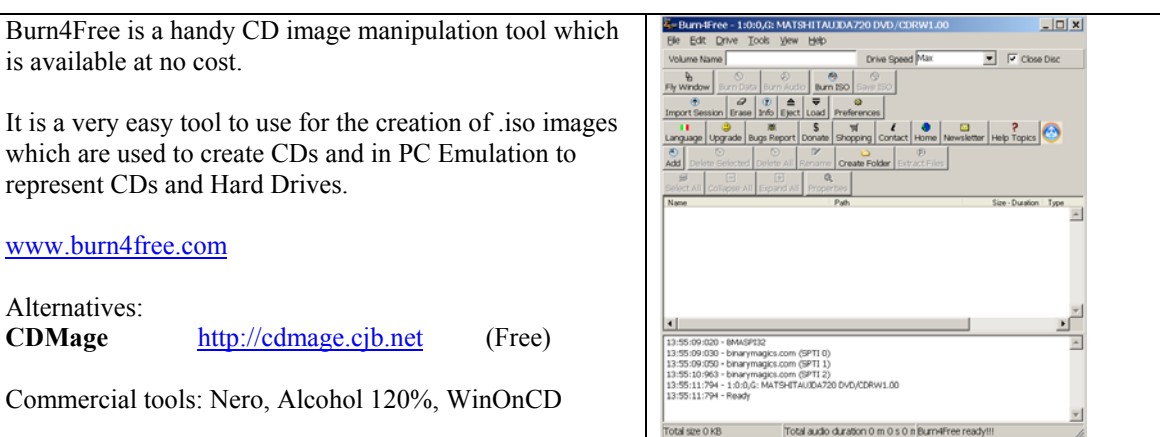

# **Camtasia Studio**

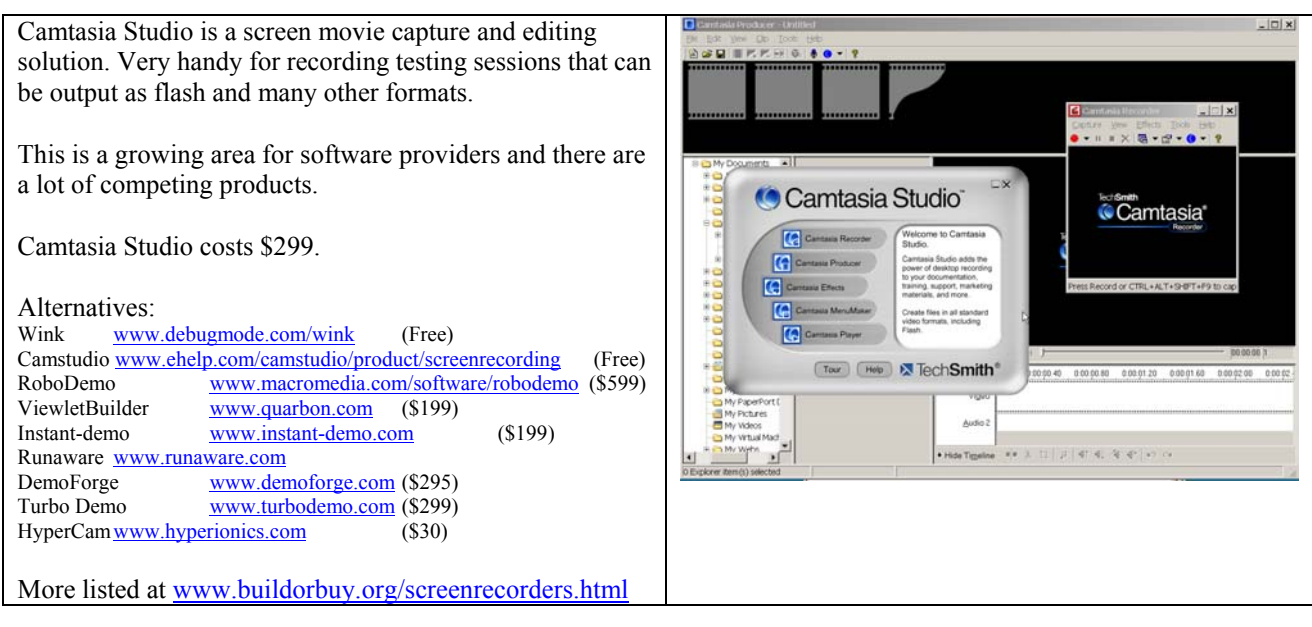

 $\frac{1}{2} \left( \frac{1}{2} \right) \left( \frac{1}{2} \right) \left( \frac$ 

 $\left| \cdot \right|$ 

1225202.03-02-**SATA PILES**  $\frac{1}{8}$ er son

# **ClipMate**

ClipMate is the clipboard capture tool that I have running constantly.

It comes complete with a screencapture tool, but it doesn't capture the mouse pointer so I am not using this function during the testing. Although I have used it to take the screenshot of SnagIt in this document.

ClipMate will make it easy for me to re-use test data and to build my defect reports.

[www.thornsoft.com](http://www.thornsoft.com/)

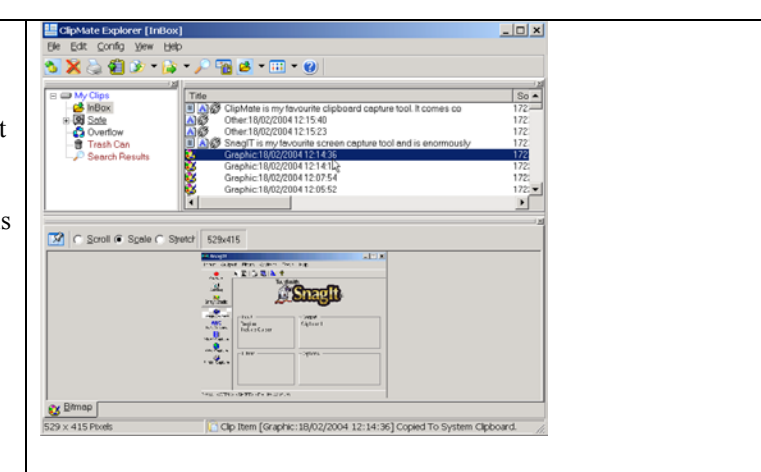

Tools Win 8 m e **Hiri di gi gi gi**   $\frac{1}{16}$  x

 $\Box$  $\overline{a}$ 

# **Compendium-TA**

OK, this is the self promotion section of the paper as Compendium-TA is a tool that I wrote to help me model my testing.

I'm using it in this paper as a general purpose entity manager for defects to export them in a csv file for processing by R. I could have just used a spreadsheet, but as I intend to continue with the testing and data that I started in this paper, it made sense to use the tools that I normally use. And Compendium-TA is in daily use in my process.

Compendium-TA allows you to model graphs, hierarchies, and entities.

# **FileMon**

FileMon from [www.sysinternals.com](http://www.sysinternals.com/) is a free tool for monitoring the file system activities going on in Windows.

This is a great way of seeing what your apps are doing. I have been able to inform developers of what their product was doing at the time of a crash and/or a defect by using this tool and the companion tools from sysinternals.com.

It is well worth becoming familiar with these free tools.

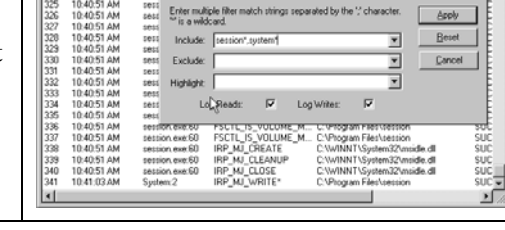

 $|S|$ 

 $\overline{a}$ 

 $Q \otimes E$  $\overline{a}$  004162002

 $1736$  024

 $\overline{a}$ 

#### **InstallRite**

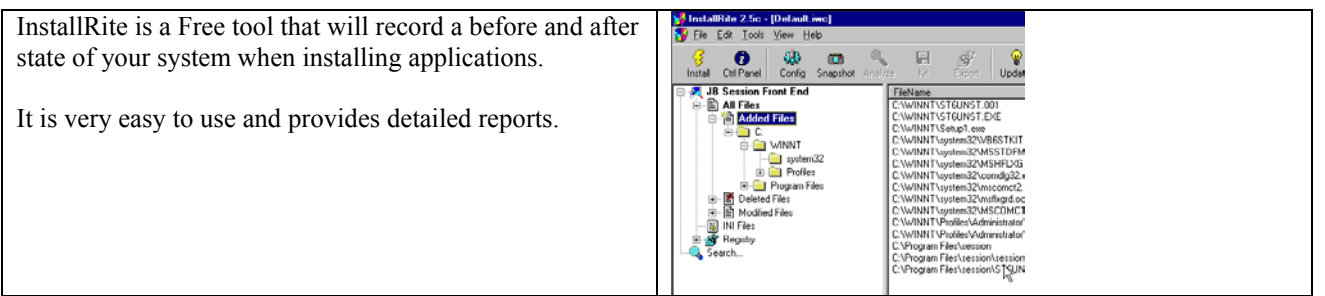

# **KeepIt**

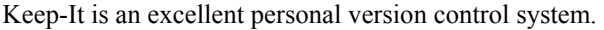

It integrates with windows explorer and allows you to create snapshots of documents that are efficiently stored in a single archive file.

You can see from the screenshot that I am using it to version control this document and I have 5 snapshots of the document in the archive and it is only a little larger than the actual file.

Keep-It can be a lifesaver and is ideal for quick and simpel version control or where you don't have a fully fledged version control system in place.

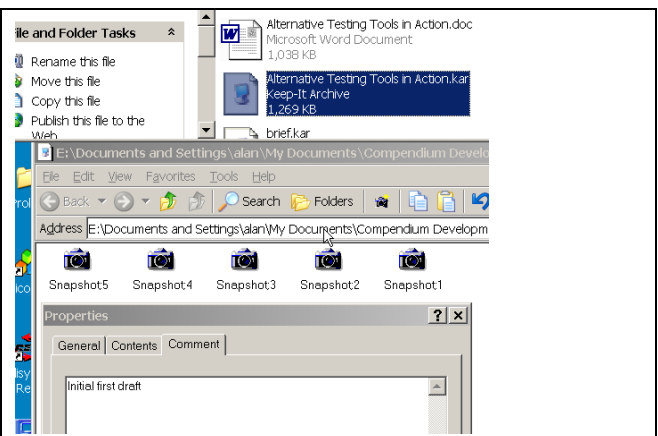

# **Microsoft Windows Application Compatibility Toolkit**

Particularly the Application Verifier component, which monitors your system and provides logs of anything that might cause a compatibility problem in the system.

This can be used to follow up any alerts and see if they might be a potential source of defects.

Very handy gadget.

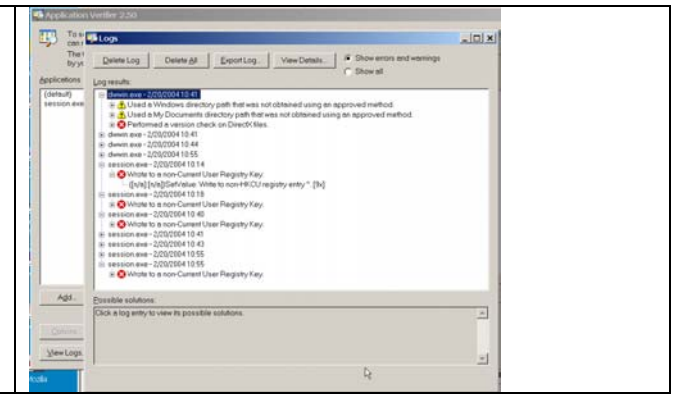

#### **More**

More is a very simple utility for displaying a text file a screenful at a time. It is probably redundant for most of the world, but for testers, this is a very easy method of loccking files, and that is what I use it for. EART nu ns. 30m  $120$ STER **FEST DESIGN AND EXECUTION** INVESTIGATION AND REPORTING

#### **Perl**

Perl is one of the most famous scripting languages.

The Bach Session Based Testing scripts are written in Perl and so this is required to use them.

Perl can be a very useful language to learn if you want to manipulate files or write small utilities. It can be cryptic to learn and you might prefer a scripting language like Ruby, Python,VBA or VB Script.

I n this paper I am using Perl as an environment, but I have found Perl a useful tool on its own in the past.

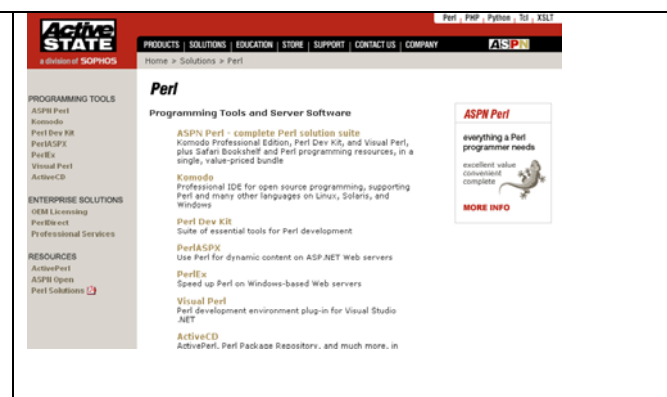

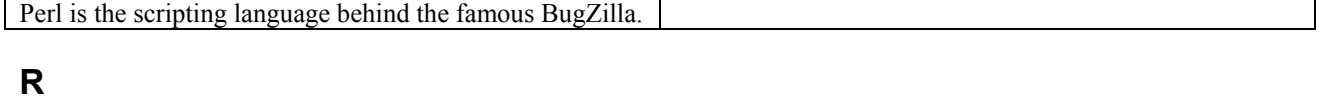

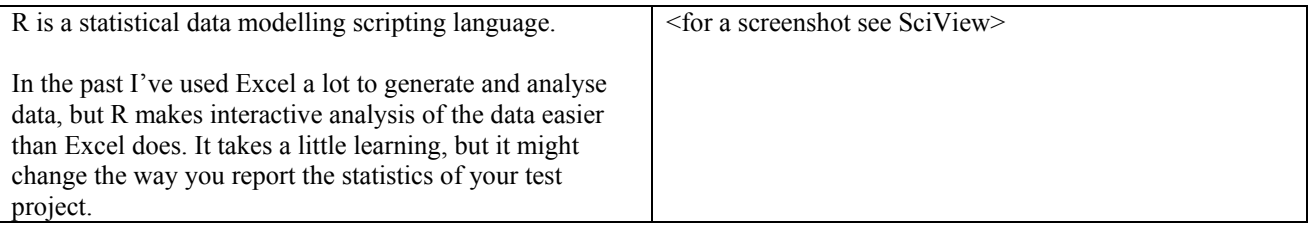

# **Registry Monitor**

This is another monitoring tool from sysinternals. By  $-101x$ hooking into the registry system calls, it is able to monitor registry read/write events. 륛볹븠쁤쁬쁛κ뿂뿀κ쁪陈펹쎲찞좗좗뾠뫱흲줨뭠붡뭠흲뭖흲줨즗 2012年12月22日,1月22日,1月23日,1月23日,1月23日,1月23日,1月23日,1月23日,1月23日,1月23日,1月23日,1月23日,1月23日,1月23日,1月23日,1月23 年,1月23日,1月23日,1月23日,1月23日,1月23日,1月23日,1月23日,1月23日,1月23日,1月23日,1月23日,1月23日,1月23日,1月23日,1月23日,1月23日,1月23日,1月23日,1月23日,1月23日 The tool does not require an install so it can just be unarchived into a system without affecting the environment in any way.

# **SciViews**

SciViews is a front-end for R.

It is an incredibly useful environment for learning R, at the time of writing it is buggy, but it is still the best and easiest way to start learning R.

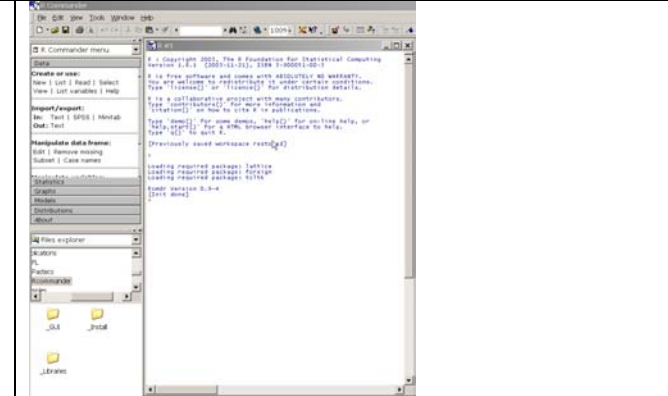

# **SmartSync Pro**

SmartSync is a directory synchronisation tool. 改同工会  $\frac{1}{2}$ One of the reasons I like it is that I can set it up to monitor my test environment, and anytime that anything in the environment changes, SmartSync will incrementally back the environment up. That way I can track what is happening to my environment and restore it to previous points. **Electricia** C ed 518 of 20412  $0000000$ Estmated Time 0.00 00 SmartSync has a lot of different options and can be used to backup manually, every X minutes, when things  $Pico$  | Cascal | change. And it can Sync the directories in both directions 니 automatically. A handy little tool.

# **Snag IT**

SnagIT is my most used screen capture tool and it is enormously feature packed.

Why not just use printscreen? Well, that captures a whole screen and then you have to edit it. But I want to save time and get the screencapture that I need at the time that I take it. And Printscreen doesn't capture the mouse pointer which is a useful thing to have in the screenshot.

In this demo I have set Snag It so that it captures a region, of my choosing at the time of capture, to the clipboard. This is one of the simpler settings that I could have chosen. I have chosen not to have the captures saved to disk as I will find it easier to go into clipmate later and copy them into my defect report from there.

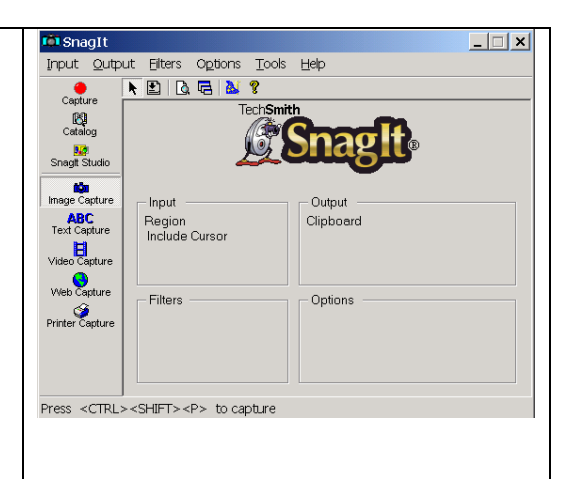

# **ULTT**

I use this tool all the time, and I have one to hand wherever I go.

No tester should be without one.

Get an Ultimate Lo-tech Test Tool and be the envy of your testing neighbourhood.

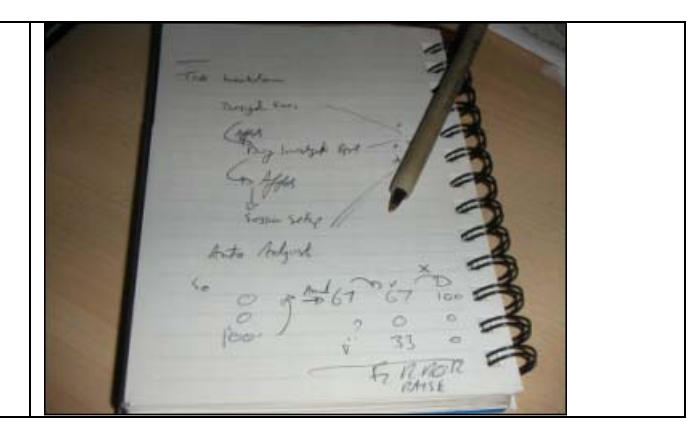

# **WinMerge**

WinMerge is a free directory and file diff tool.

I use WinMerge and Beyond Compare together to verify the diff results of one with the other.

BeyondCompare can do a little more and I find it more user friendly, so I use it more often, but as WinMerge is free, I like to have the backup comparison available.

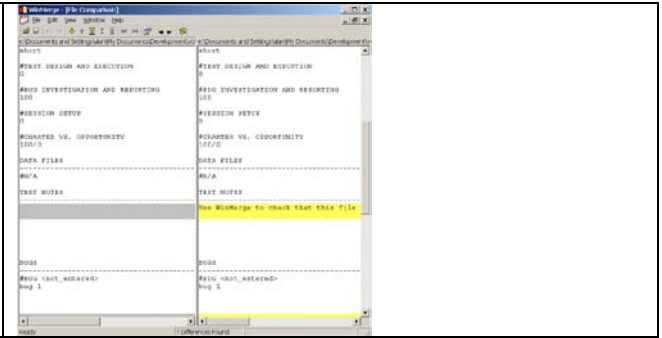

# **Virtual PC**

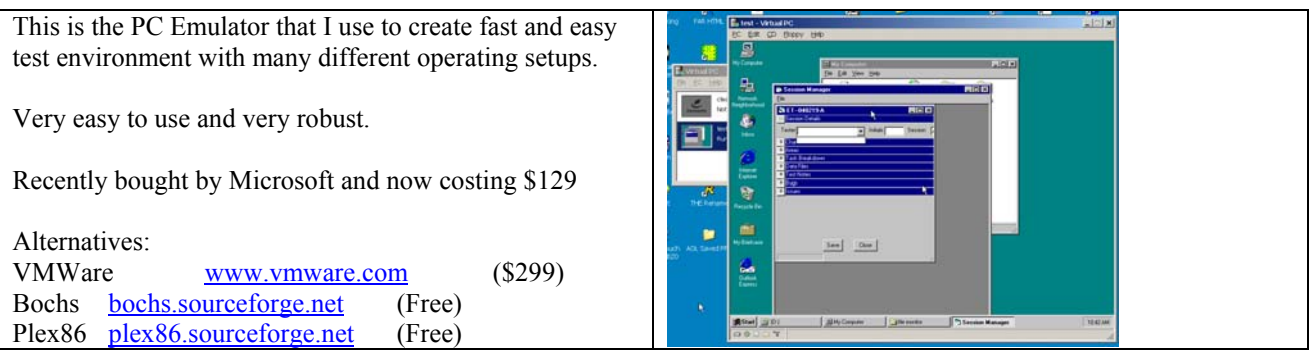